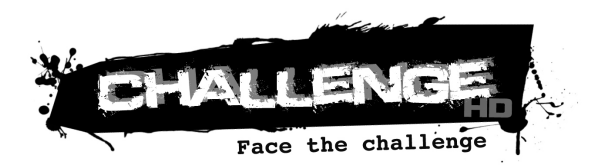

# **MANUAL DEL USARIO**

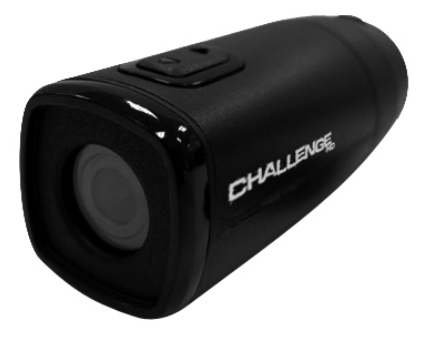

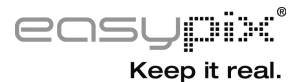

## **CONTENIDO**

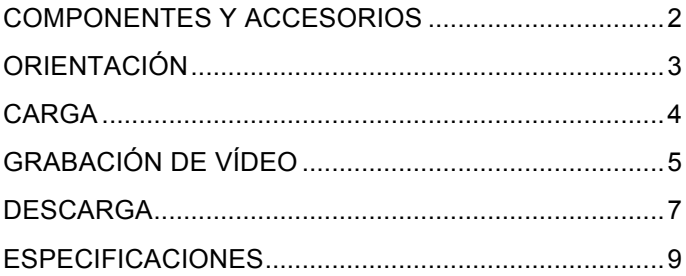

#### **COMPONENTES Y ACCESORIOS**

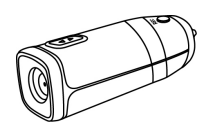

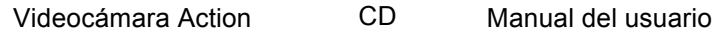

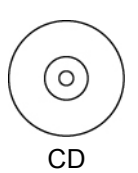

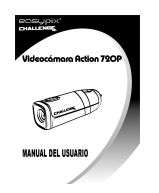

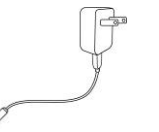

Cable USB Adaptador de CA

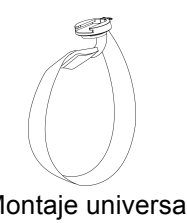

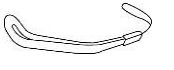

Correa de mano Montaje universal

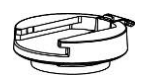

Montaje de la base

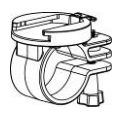

Montaje en bicicleta

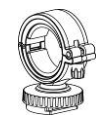

Soporte para cámara

### **ORIENTACIÓN**

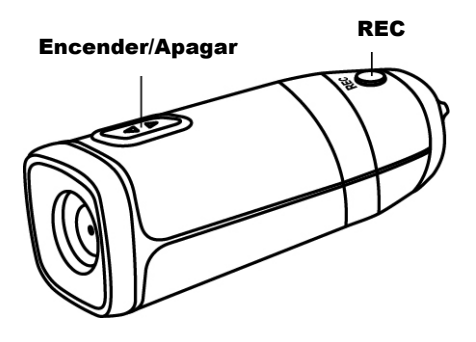

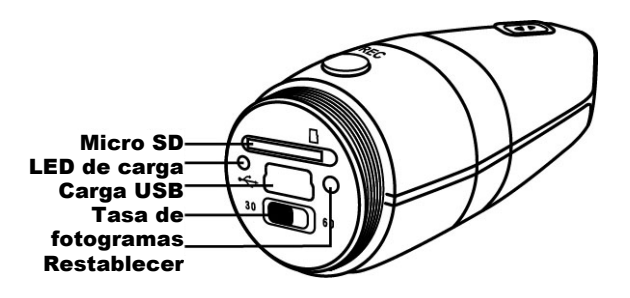

#### **CARGA**

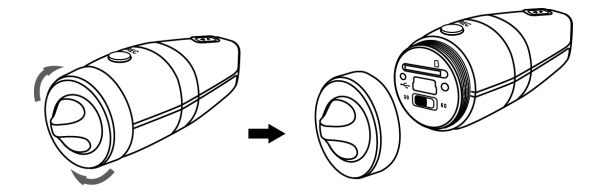

- 1. Quite la tapa protectora posterior y conecte el cable mini USB suministrado a la videocámara Action.
- 2. Conecte el cable USB al adaptador de CA de pared o al puerto USB 2.0 del PC/Mac.
- **3.** El indicador LED de estado de carga verde de la parte posterior de la videocámara Action se iluminará para indicarle que se está cargando. Cuando el LED verde se apaga, la batería está llena y la carga ha finalizado.

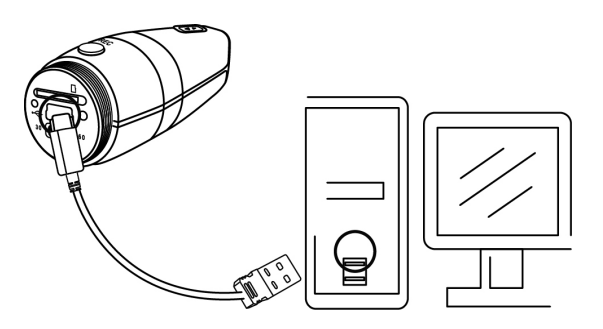

# **GRABACIÓN DE VÍDEO**

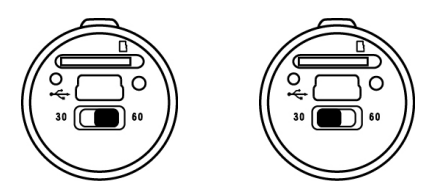

- 1. Mantenga pulsado el botón de encendido durante 2 segundos y suéltelo. La videocámara Action vibrará 3 veces y se iluminará el indicador LED de encendido azul.
- 2. Deslice el interruptor de la tasa de fotogramas a la derecha para seleccionar 60 fotogramas por segundo o hacia la izquierda para seleccionar 30 fotogramas por segundo.
- 3. Mantenga pulsado el botón de grabación y suéltelo, la videocámara Action vibrará 3 veces, se iluminará el indicador LED rojo y se iniciará automáticamente la grabación.
- 4. Mantenga pulsado el botón posterior y suéltelo, la videocámara Action vibrará una vez para avisarle de que está guardando el archivo. Después comenzará de nuevo la grabación automáticamente.
- 5. Mantenga pulsado el botón de grabación durante 1 segundo y suéltelo. La videocámara Action vibrará una vez para avisarle de que está guardando el archivo y detendrá la grabación.
- 6. Mantenga pulsado el botón de encendido durante 2 segundos y suéltelo. La videocámara Action vibrará 1 vez y se apagará.
- Nota: 1. La videocámara Action vibrará de forma prolongada durante la secuencia de encendido y apagado; ésta es una operación normal.
	- 2. El LED de carga se iluminará cuando no haya ninguna tarjeta de memoria insertada correctamente en la videocámara Action.

#### **DESCARGA**

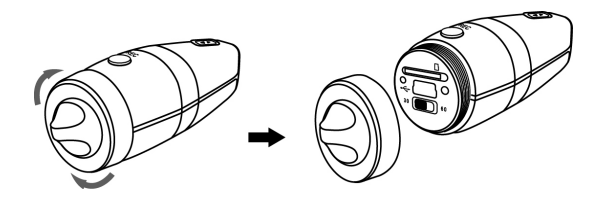

- 1. Quite la tapa posterior de protección y use (A) o (B).
- 2. **(A)**: extraiga la tarjeta microSDHC de la videocámara Action y use un lector de tarjetas SDHC compatible para transferir los archivos a su equipo.
- 3. **(B):** conecte el cable USB micro en el puerto mini USB de la videocámara Action.
- 4. Conecte el cable USB a un puerto USB 2.0 de PC/Mac.

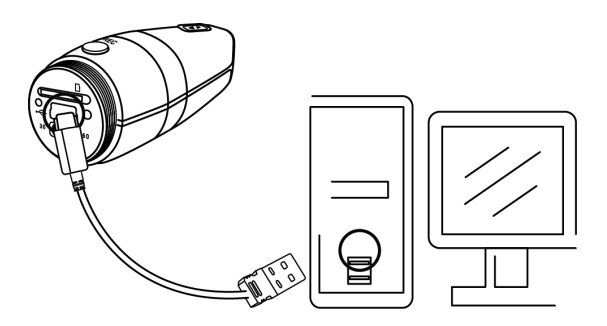

- 5. Mantenga pulsado el botón de grabación. Pulse el botón de encendido de la videocámara Action. Los indicadores LED de estado rojo y azul se iluminarán. Suelte el botón de grabación hasta que el LED rojo esté apagado para informarle sobre la comunicación con el ordenador.
- 6. En un PC/Mac la videocámara Action se montará como un dispositivo de almacenamiento masivo. Puede descargar los archivos de vídeo de la carpeta DCIM creada en la tarjeta microSDHC. (Extraiga siempre el dispositivo del PC/Mac.)
	- Nota: (A) Puede presentar bajas velocidades de transferencia.
		- (B) Cuando se conecte al PC/Mac, el dispositivo de almacenamiento masivo será de "sólo lectura". Los archivos de vídeo sólo se pueden leer y copiar, pero no se pueden eliminar o mover.

# **ESPECIFICACIONES**

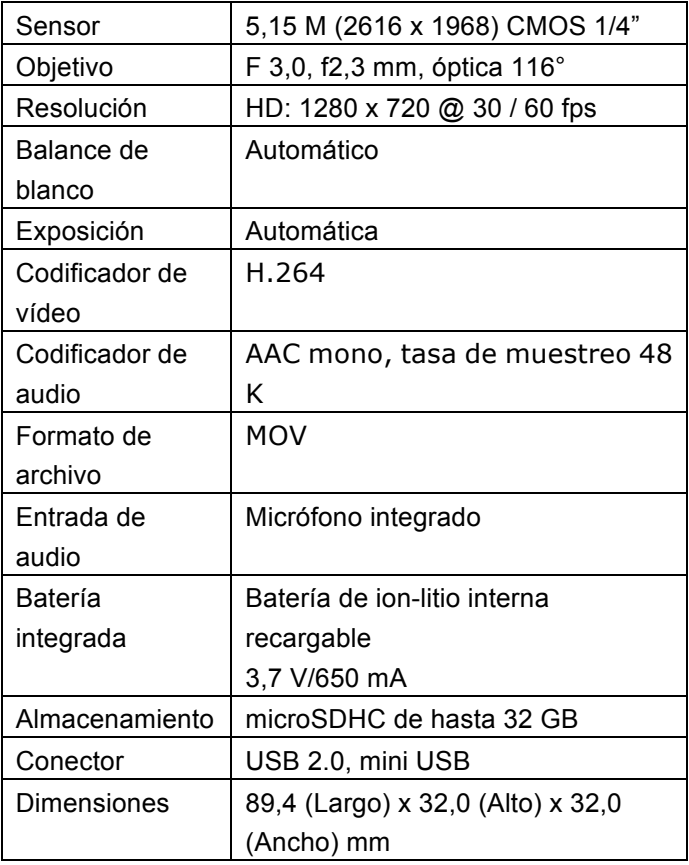

Las especificaciones están sujetas a cambios sin previo aviso.

Este símbolo en el producto o en las instrucciones significa que los equipos eléctricos y electrónicos no se deben desechar al final de su vida útil con los residuos domésticos. Hay sistemas de recogida selectiva de residuos para su reciclaje en la UE. Para obtener más información, póngase en contacto con la autoridad local o el establecimiento donde adquirió el producto.

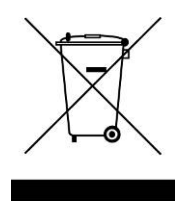